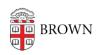

Knowledgebase > Phones & Conferencing > Zoom Web Conferencing > Zoom Features > Zoom Whiteboard

## Zoom Whiteboard

Gena Burke - 2022-08-10 - Comments (0) - Zoom Features

Zoom provides a built-in whiteboard for digital writing and drawing. This tool is helpful when you want to create a drawing or figure to explain a concept or brainstorm with the class to create a list or graphic organizer such as a pro/con list or flow chart. Students can also create their own figures by using the whiteboard in breakout rooms. To access the Zoom whiteboard,

- 1. Press green share button at center bottom of Zoom window
- 2. Choose "Whiteboard" from options.
- 3. Press "Share" at the bottom right of the window.

For more details, Zoom provides these instructions to help you get started.